## J. DOWNLOAD

## Sync Contacts Between Act365 And Direct Mail For Mac

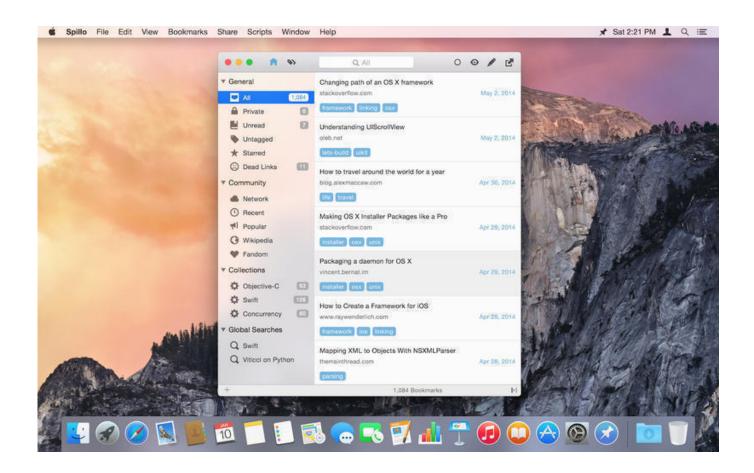

Sync Contacts Between Act365 And Direct Mail For Mac

1/3

## J DOWNLOAD

Supports all Mac running on macOS High Sierra, macOS Sierra, OS X 10 8 – 10 11.

If you have different iCloud accounts or want to sync the selected one, go back to Part 1.. Rhino mac crash and machine shuts down itself. Contacts Sync Contacts on Mac with its analogues on supported devices with SyncMate.. The Continuity feature allows you to make and receive phone calls with Mac as longs as your iPhone/iPad and the Mac is on the same Wi-Fi network.

Go to System Preferences > Find and open iCloud > Sign in with your Apple ID > Select Contacts to enable it.. Syntronik review Besides, sometimes you may want to import contacts from iPhone to Mac as the readable format.. After then, all your iPhone contacts are synced to your Mac via iCloud Sync iPhone Contacts to Mac with iCloud Also Read: The Bottom Line That's all for how to sync contacts from iPhone to Mac.. Three synchronization directions available: from device to Mac, from Mac to device, and bidirectional.

Step 2 On your Mac, if you haven't enabled your iCloud on Mac, you should set it up first.. Do not have to log in the same iCloud account Sync Contacts Between Act 365 And Direct Mail For Mac ReviewsWant to give it a try? And then follow the steps below to import contacts from iPhone to Mac.

If you prefer an easy and quick way and want to transfer the contacts selectively, then AnyTrans for iOS is the first choice.. • Supports multiple transfer directions From iDevice to iDevice, iDevice to computer/iTunes and vice versa, and iDevice to iCloud.. Sync Contacts Between Act 365 And Direct Mail For MacSync Contacts Between Act 365 And Direct Mail For Mac ReviewsApple's iOS and Mac OS work seamlessly.. Sync Contacts Between Act 365 And Direct Mail For MacWhen it comes to syncing contacts from iPhone to Mac, iCloud is a good option to choose.. However, iCloud only allows you to sync all the contacts, not the selected items.. Step 1 On your iPhone, Go to Settings > Your name > iCloud > Turn on Contacts option.. Transfer iPhone Contacts to Mac Part 1 How to Import Contacts from iPhone 6/7/8/X/XS (Max)/XR to Mac via AnyTrans for iOS If you want to transfer selected contacts from iPhone to Mac, then one iOS data transfer tool – is your first choice: • Import contacts from iPhone to Mac as. e10c415e6f

3/3